## **[Nowe możliwości w zakresie](https://www.arcanagis.pl/arcgis-velocity-nowe-mozliwosci-w-zakresie-przetwarzania-i-analizowania-danych/) [przetwarzania i analizowania](https://www.arcanagis.pl/arcgis-velocity-nowe-mozliwosci-w-zakresie-przetwarzania-i-analizowania-danych/) [danych](https://www.arcanagis.pl/arcgis-velocity-nowe-mozliwosci-w-zakresie-przetwarzania-i-analizowania-danych/)**

ArcGIS Velocity to dodatek do ArcGIS Online, wspomagający pozyskiwanie danych z platform IoT , brokerów wiadomości oraz za pomocą API innych aplikacji. Pomaga również w przetwarzaniu, wizualizowaniu i analizowaniu danych w czasie rzeczywistym. ArcGIS Velocity dostępny jako usługa (SaaS) pozwala lepiej wykorzystać dane przestrzenne pozyskiwane w czasie rzeczywistym do zdalnego monitorowania zasobów oraz podejmowania kluczowych decyzji operacyjnych, takich jak konserwacje zapobiegawcze i optymalizacje procesów.

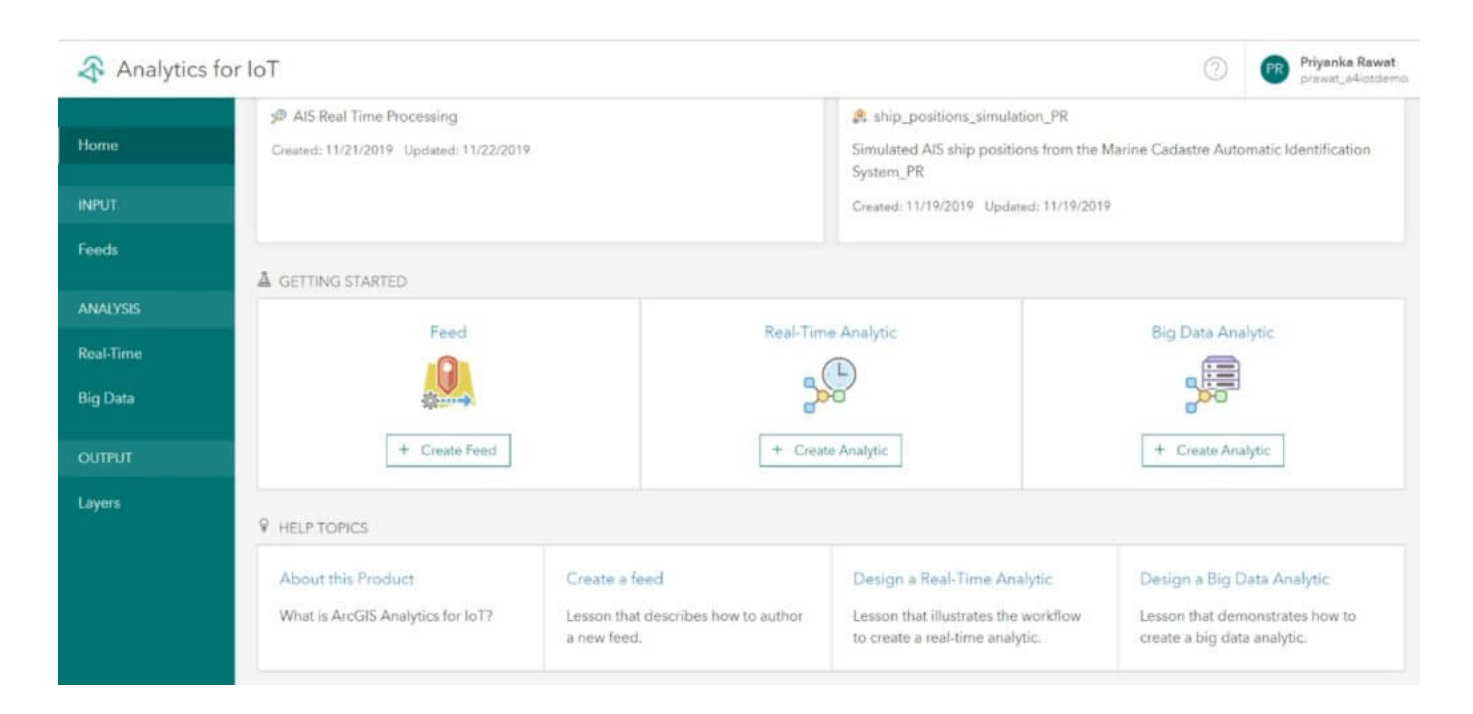

## *Dla kogo jest przeznaczone?*

*Velocity* może być używane w różnych branżach przez analityków GIS, specjalistów ds. zasobów, naukowców i innych specjalistów pracujących z danymi IoT. Na przykład:

**Analityk GIS pracujący dla miejskiego wydziału transportu** może użyć *Velocity* do zebrania danych z

pojazdów podłączonych do sieci. Różnego rodzaju czujniki mogą przesyłać wyniki pomiarów jako strumień danych odbieranych przez *Velocity*, umożliwiając tym samym wizualizacje w czasie rzeczywistym predkości, ruchu drogowego i danych telematycznych. Mając taki wgląd w dane, pracownicy wydziału transportu na bieżąco monitorują incydenty drogowe, tworzą objazdy, czy przydzielają odpowiednie ekipy do poszczególnych miejsc zdarzeń.

**Osoba zarządzająca zasobami w firmie sieciowej** wykorzysta *Velocity* do monitorowania problemów z siecią (np. przerwy w dostawie energii elektrycznej), zidentyfikowania dotkniętych nimi klientów i zlokalizowania ekip terenowych, które przywrócą stabilne zasilanie. Może także pobrać w czasie rzeczywistym odczyty z inteligentnych liczników i czujników w sieci, w tym sygnały o przerwach w dostawie prądu i prowadzić bieżącą analizę strumienia danych oraz zastosować analitykę big data do oceny danych historycznych dotyczących awarii w czasie i przestrzeni.

## *Jak działa?*

Rozpoczęcie pracy z ArcGIS *Velocity* jest bardzo proste. W narzędziu tym można podłączyć strumień danych spływających w czasie rzeczywistym, które mogą być natychmiast wizualizowane na mapie. Wybierając spośród różnych możliwości, możesz łączyć się z zewnętrznymi źródłami danych obserwacyjnych, takimi jak platformy IoT, brokerzy wiadomości czy API firm trzecich. Możesz również pobierać dane z warstw *ArcGIS*, od dostawców usług w chmurze IoT, takich jak Azure IoT i AWS IoT oraz z systemów przekazywania wiadomości, takich jak Kafka, MQTT i RabbitMQ.

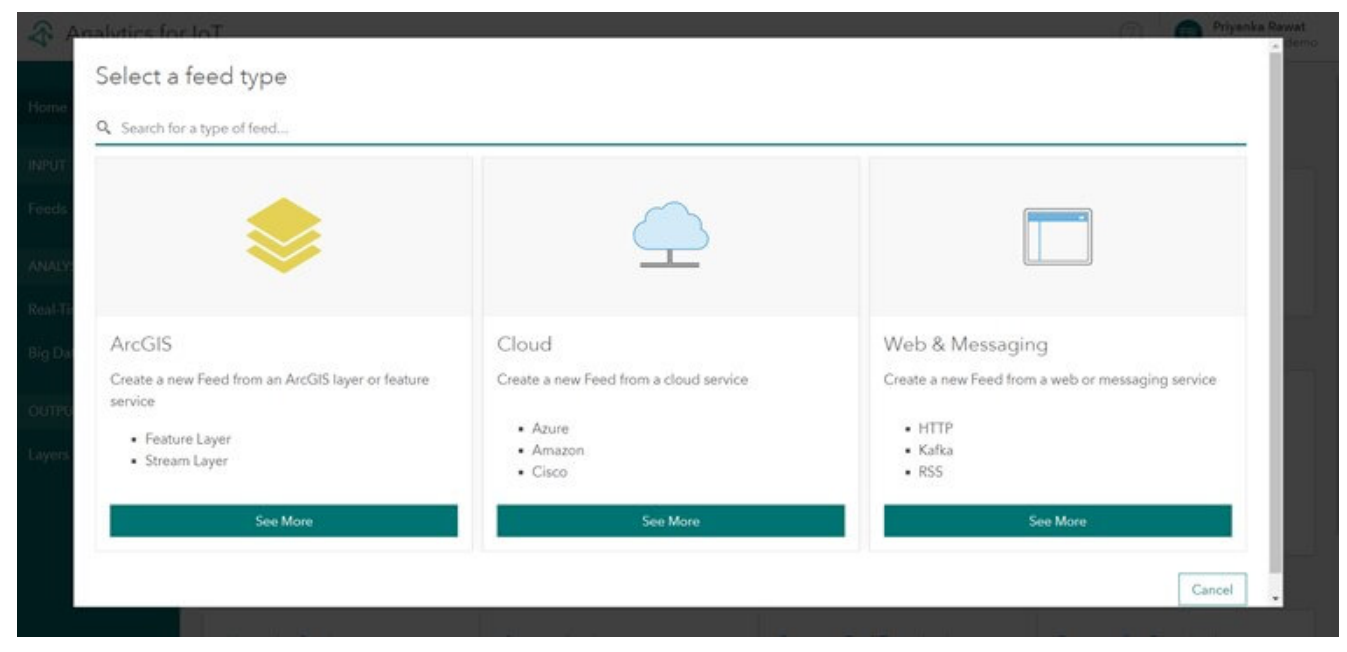

Rys. 2. Podłączanie strumienia danych przy użyciu ArcGIS Velocity.

W miarę jak do *Velocity* napływają dane, można zaprojektować [analitykę realizowaną w czasie rzeczywistym,](https://doc.arcgis.com/en/iot/analyze/perform-real-time-analysis.htm) umożliwiającą przetwarzanie i analizę odbieranych komunikatów. Analityka ta jest często wykorzystywana do przekształcania danych, geofencingu i wykrywania zdarzeń. Wyniki analizy mogą być przechowywane w nowej lub istniejącej warstwie obiektów, wysyłane jako e-mail do kluczowych interesariuszy lub przekazywane do brokerów wiadomości, takich jak Kafka lub RabbitMQ.

 $\equiv$   $\mathcal{R}$  AIS Real Time Processing  $\ell$ 

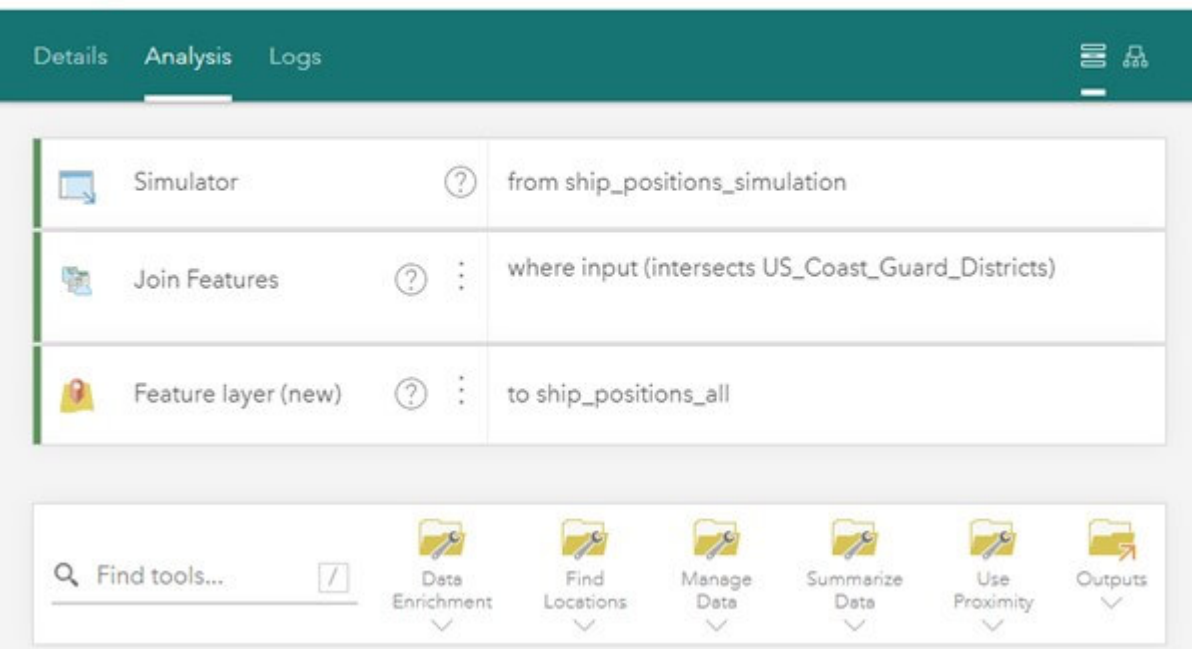

 $B \triangleright$  0 :

Podczas gdy w przypadku analizy realizowanej w czasie rzeczywistym przetwarza się dane w momencie ich otrzymania, [analiza big data](https://doc.arcgis.com/en/iot/analyze/perform-big-data-analysis.htm) pozwala na załadowanie zarchiwizowanych danych i wykonanie analizy poprzez przetwarzanie z uwzględnieniem przestrzeni i czasu. Analiza big data jest zazwyczaj wykorzystywana do podsumowywania obserwacji, wykonywania analizy wzorców oraz wykrywania zdarzeń.

Ostatnim etapem analiz w czasie rzeczywistym oraz analiz big data w ArcGIS Velocity jest zdefiniowanie metody przekazania rezultatów przetwarzania. Mogą one być wysyłane do wielu różnych miejsc docelowych: zapisywane jako dane w nowej lub istniejącej warstwie obiektów, wysyłane do warstwy strumieniowej (stream layer), jako wiadomości e-mail, czy zapisywane do magazynów w chmurze, takich jak Amazon S3 i przekazywane do systemów IoT innych firm w celu aktywacji określonych urządzeń.

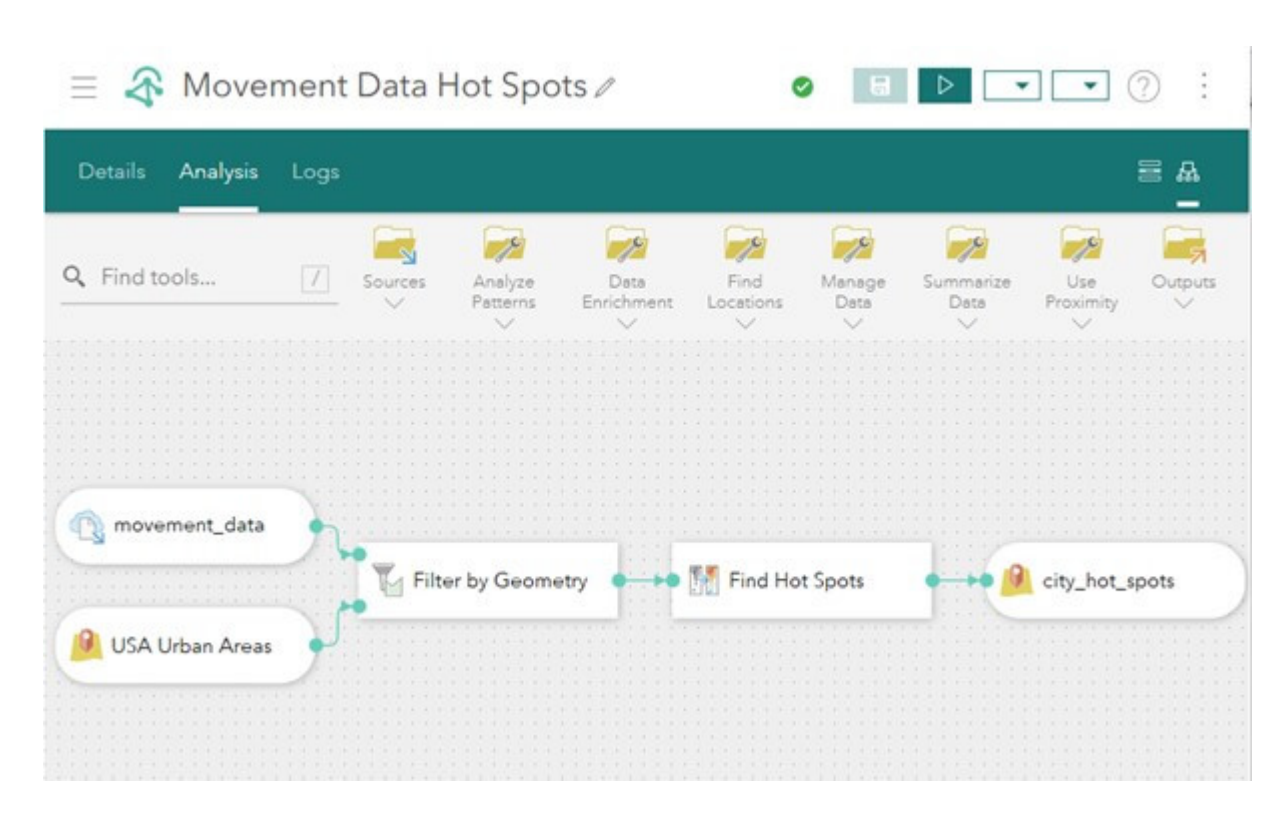

*Jak można uzyskać dostęp do Velocity?*

Aby skorzystać ArcGIS *Velocity*, musisz posiadać licencję na ten produkt w ramach subskrypcji *ArcGIS Online*. Rozwiązanie zapewnia wystarczającą moc obliczeniową oraz pamięć dla wielu jednoczesnych procesów związanych ze śledzeniem i monitorowaniem. Nie jest wymagana żadna dodatkowa infrastruktura ani konfiguracja systemu, nie ma też ograniczeń co do liczby użytkowników. Każdy członek organizacji typu *Creator* lub wyższy może uzyskać dostęp do *Velocity* i natychmiast rozpocząć pracę ze strumieniami danych, analizami w czasie rzeczywistym i analizami big data oraz definiować dalsze wykorzystanie rezultatów przetwarzania.

## *Gdzie można uzyskać więcej informacji?*

Odwiedź [stronę produktu ArcGIS Velocity](https://www.esri.com/en-us/arcgis/products/arcgis-velocity/overview) lub [wypełnij](https://www.esri.pl/skontaktuj-sie-z-nami/) [formularz,](https://www.esri.pl/skontaktuj-sie-z-nami/) a nasz zespół specjalistów skontaktuje się z Tobą.